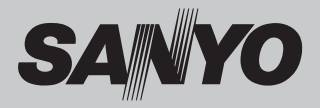

## **Projecteur multimédia**

# **MODÈLE PDG-DSU30**

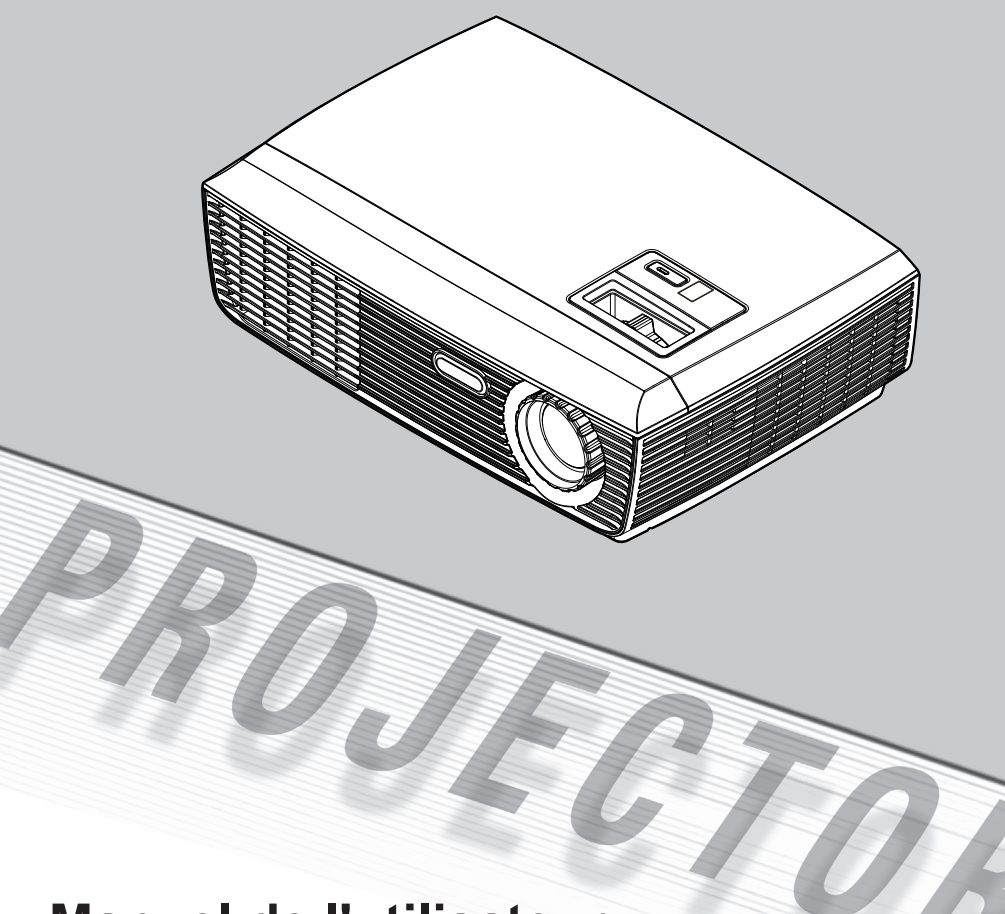

**Manuel de l'utilisateur**

# *Table des Matières*

#### **Table des Matières**

#### **[Notice d'utilisation](#page-2-0)**

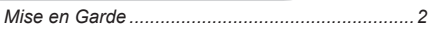

#### **[Introduction](#page-5-0)**

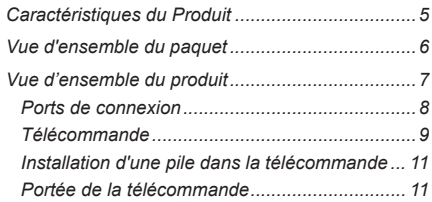

#### **[Installation](#page-12-0)**

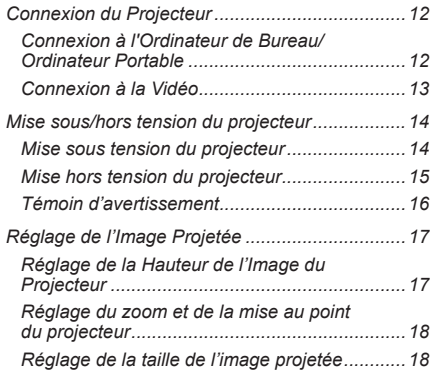

#### **[Commandes Utilisateur](#page-19-0)**

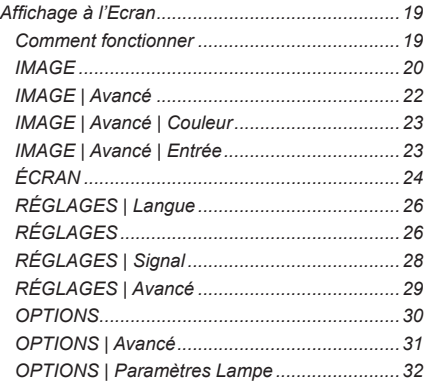

#### **[Annexes](#page-33-0)**

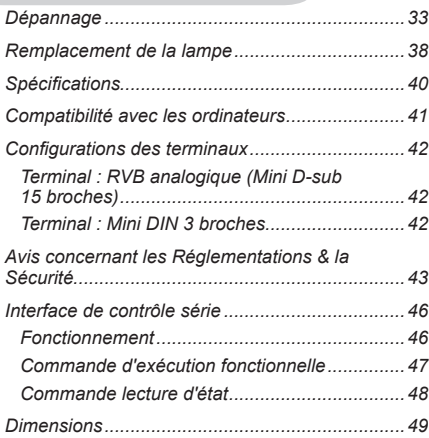

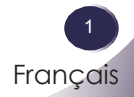

## <span id="page-2-0"></span>*Notice d'utilisation*

## **Mise en Garde**

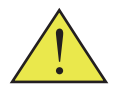

*Observez tous les avertissements, les mises en garde et les consignes de maintenance recommandés dans ce guide d'utilisateur pour optimiser la durée de vie de votre appareil.*

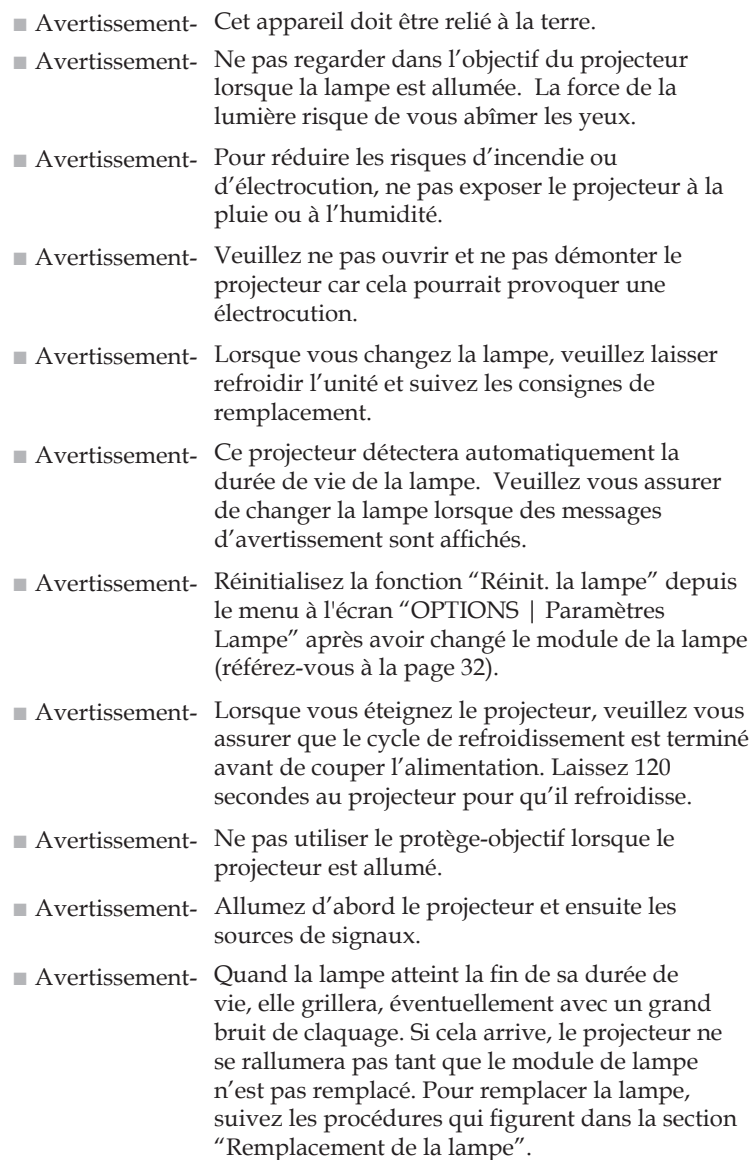

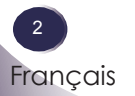

# *Notice d'utilisation*

■ Avertissement- Il est essentiel de laisser suffisamment d'espace au-dessus, sur les côtés et à l'arrière du cabinet du projecteur afin de permettre une bonne circulation de l'air et un bon refroidissement de l'unité. Les dimensions données ici correspondent à l'espace minimum requis. Si le projecteur doit être placé dans un compartiment ou tout autre espace clos, ces distances minimum doivent être respectées.

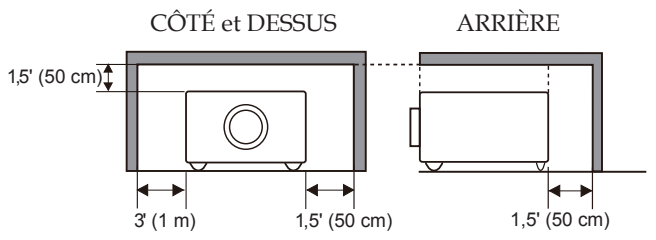

■ Avertissement- Evitez de placer le projecteur de la façon décrite ci-dessous lorsque vous l'installez.

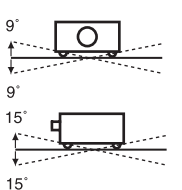

N'inclinez pas le projecteur de plus de 9 degrés dans le sens de la largeur.

N'inclinez pas le projecteur de plus de 15 degrés dans le sens de la longueur.

Ne pointez pas le projecteur vers le haut pour projeter une image.

Ne pointez pas le projecteur vers le bas pour projeter une image.

Ne placez pas le projecteur sur l'un de ces côtés pour projeter une image.

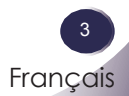

## *Notice d'utilisation*

### *A faire :*

- Eteindre le produit avant tout nettoyage.
- Utiliser un chiffon humidifié avec un détergent doux pour nettoyer le boîtier de l'écran.
- Débrancher la fiche d'alimentation de la prise de courant si le produit doit rester inutilisé pendant une longue période.

### *A ne pas faire :*

- Bloquer les fentes et les ouvertures sur l'unité qui servent à la ventilation.
- Utiliser des nettoyants, des cires ou des solvants pour nettoyer l'unité.
- Utiliser dans les conditions suivantes :
	- Une chaleur, un froid ou une humidité extrême.
	- Dans des zones susceptibles de comporter un excès de poussière et de saleté.
	- A proximité de tout appareil générant un champ magnétique puissant.
	- Sous la lumière directe du soleil.

## <span id="page-5-0"></span>**Caractéristiques du Produit**

*Ce produit est un projecteur DLP SVGA 0,55" ® à simple puce. Les caractéristiques sont remarquables, avec notamment:*

- SVGA véritable, 800 x 600 pixels adressables
- Technologie DLP*®* simple puce
- Compatible NTSC3.58/NTSC4.43/PAL(B/D/G/H/I/ M/N)/SECAM (B/D/G/K/K1/L) et SDTV(480i/576i), EDTV(480p/576p), HDTV(720p/1080i/1080p)
- Multiples Fonctions Automatiques : Détection Auto, Image Auto et Enregistrement Auto des Réglages
- Télécommande complète
- Affichage multilingue à l'écran simple à utiliser
- Correction avancée du trapèze numérique et recadrage haute qualité de l'image plein écran
- Haut-parleur mono intégré 2 watts.
- Compression UXGA, WXGA, SXGA+, SXGA et redimensionnement VGA
- Compatible Macintosh

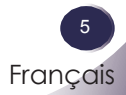

## <span id="page-6-0"></span>**Vue d'ensemble du paquet**

*Ce projecteur est livré avec tous les éléments illustrés cidessous. Vérifiez-les pour vous assurer que votre unité est complète. Contactez immédiatement votre fournisseur s'il manque quoi que ce soit.*

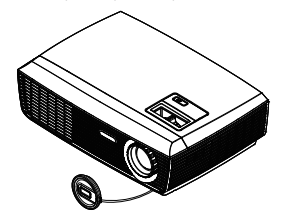

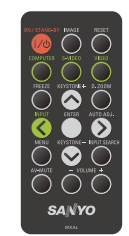

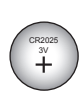

Pile

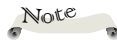

 En raison des différences entre les applications pour chaque pays, certaines régions peuvent avoir des accessoires différents.

Projecteur avec Télécommande Sans Fil protège-objectif

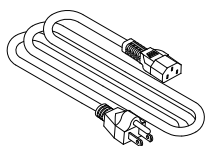

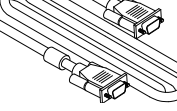

Cordon d'alimentation Câble VGA

| Câble                                                        | Code usine   |
|--------------------------------------------------------------|--------------|
| Câble d'alimentation secteur<br>(pour les Etats-Unis)        | 42.00105G011 |
| Câble d'alimentation secteur<br>(pour l'Europe continentale) | 42.00120G011 |
| Câble d'alimentation secteur<br>(pour le Royaume Uni)        | 42.00110G011 |
| Câble VGA                                                    | 42.00200G005 |

Documentation :

CD-ROM contenant le Manuel Utilisateur

Guide de référence rapide

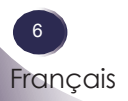

<span id="page-7-0"></span>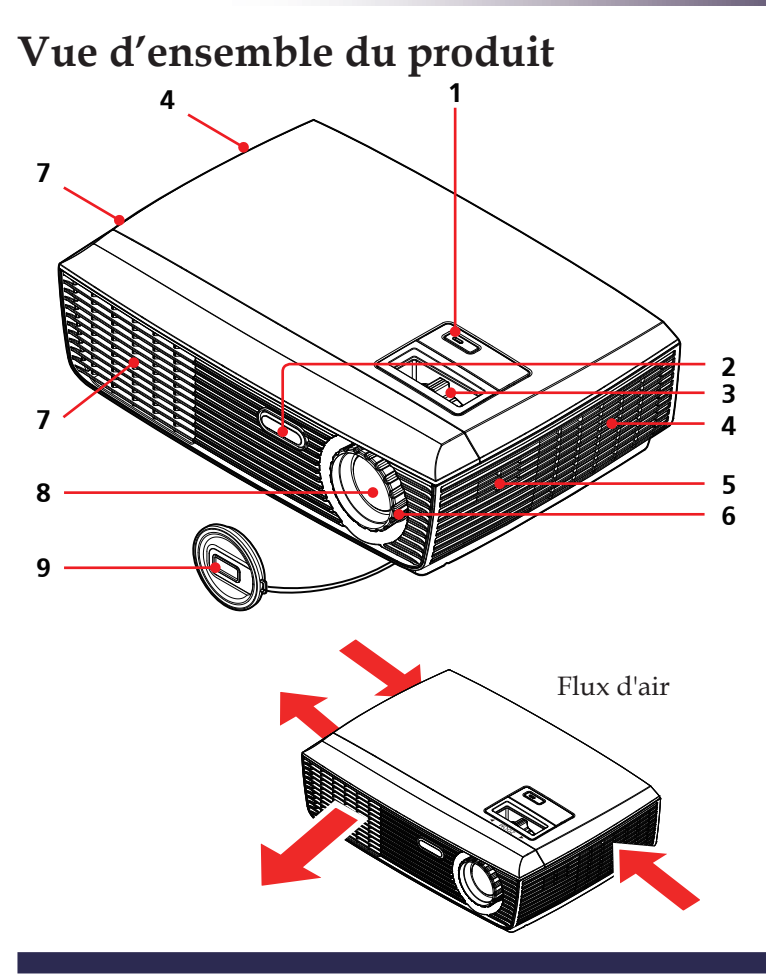

- 1. Bouton ON/STAND-BY (MARCHE/VEILLE) et indicateur DEL
- 2. Capteur de la Télécommande
- 3. Bague de réglage du zoom
- 4. Ventilation (entrée)
- 5. Haut-parleur
- 6. Bague de réglage de la focale
- 7. Ventilation (sortie)
- 8. Objectif
- 9. Protège-objectif

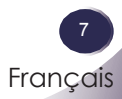

### **Ports de connexion**

<span id="page-8-0"></span>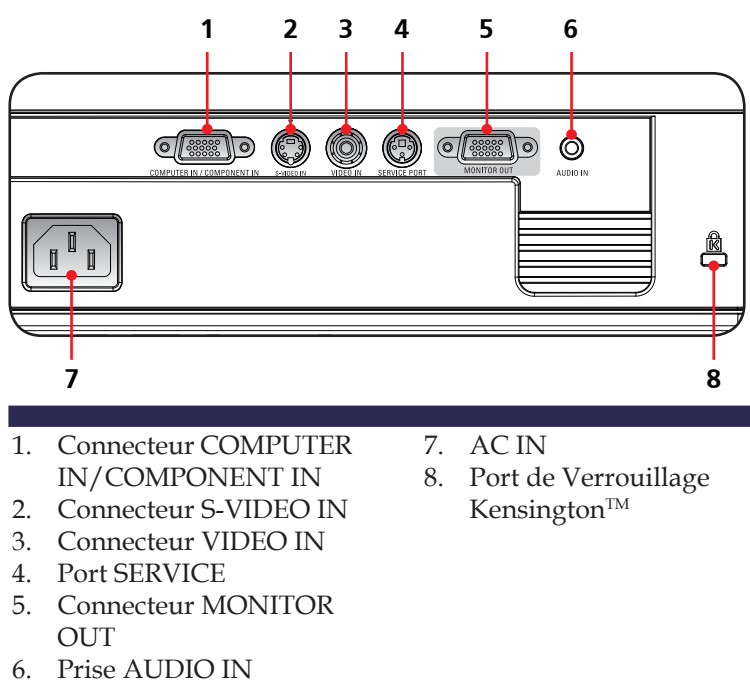

## **Télécommande**

<span id="page-9-0"></span>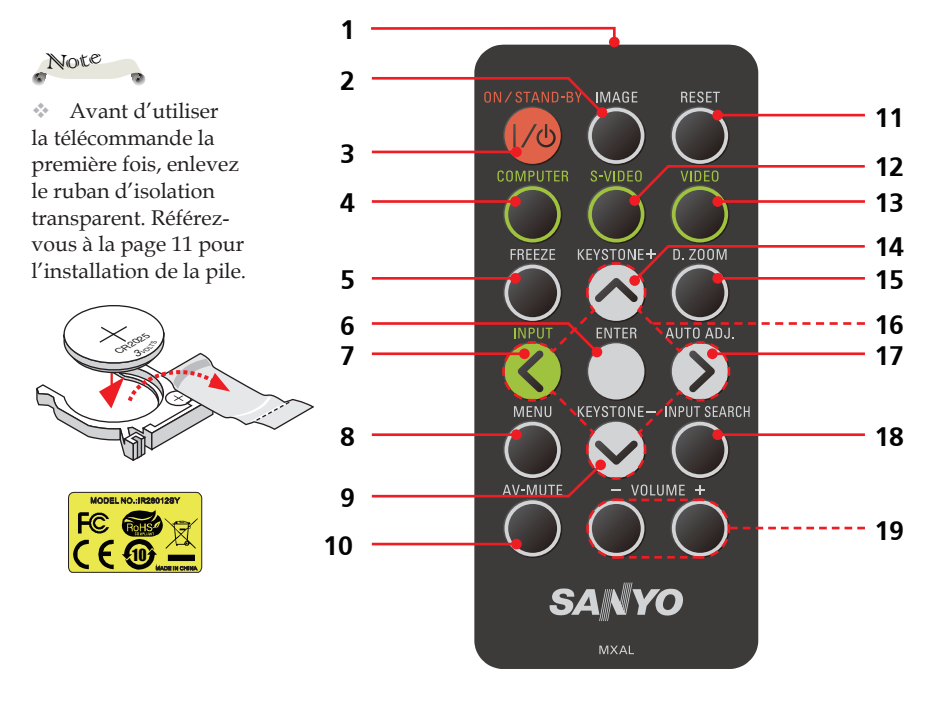

Note

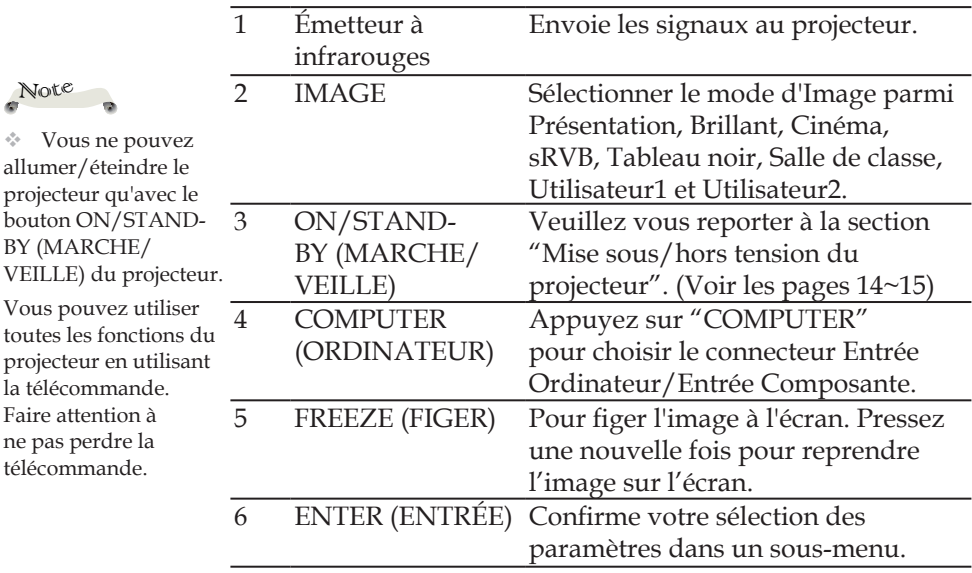

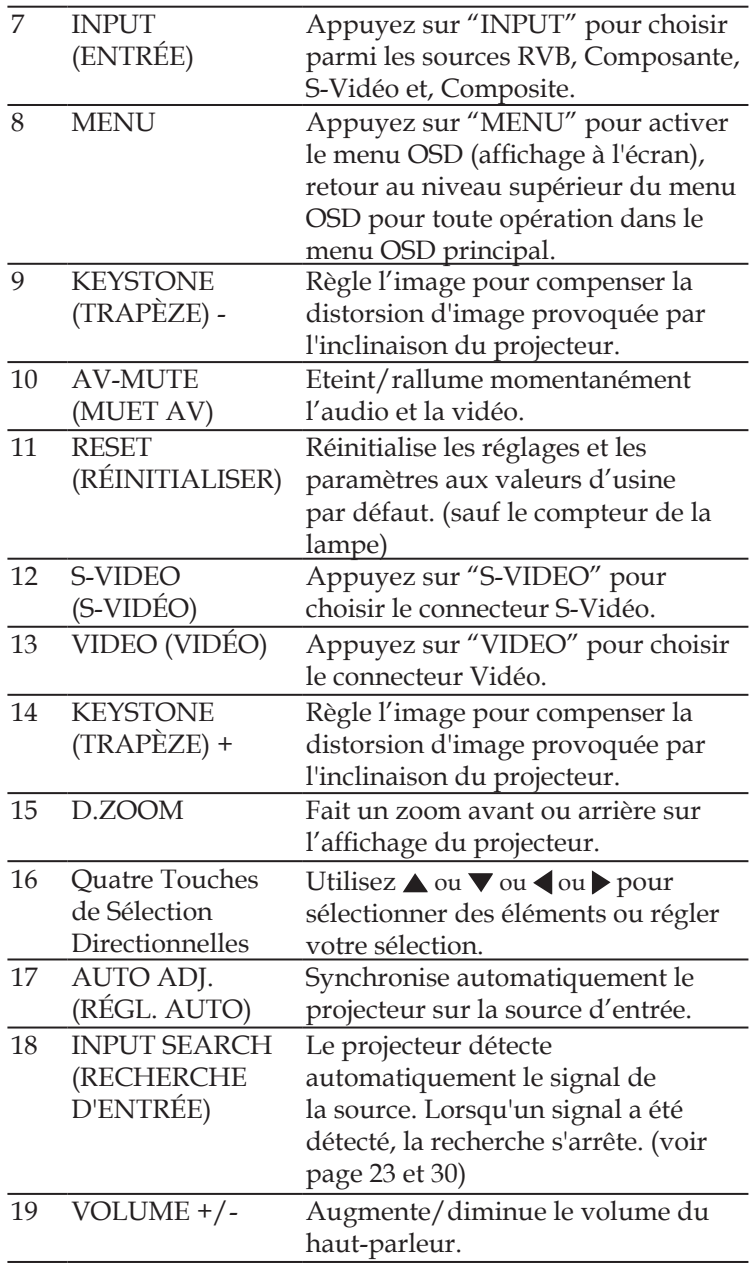

## **Installation d'une pile dans la télécommande**

<span id="page-11-0"></span>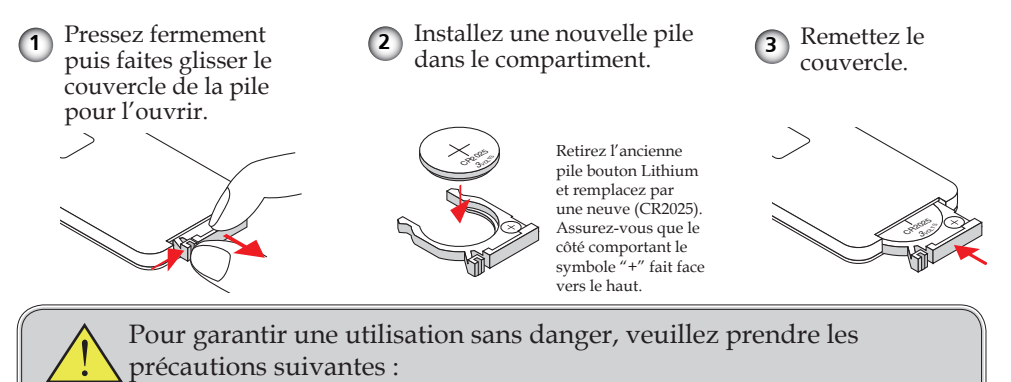

- Utilisez une pile du type CR2025.
- Evitez tout contact avec de l'eau ou un liquide.
- N'exposez pas la télécommande à l'humidité ou à la chaleur.
- Ne faites pas tomber la télécommande.
- Si une pile a coulé dans la télécommande, essuyez soigneusement le boîtier et installez une nouvelle pile.
- Il y a risque d'explosition si vous remplacez les piles par des piles d'un type incorrect.
- Mettez la pile usée au rebut en respectant les instructions.

### **Portée de la télécommande**

Pointez la télécommande vers le projecteur (Récepteur infrarouge de la télécommande) lorsque vous appuyez sur un bouton. La portée efficace maximum de la télécommande est d'environ 23,0' (7m), avec un angle maximum de 30° par rapport au devant du projecteur.

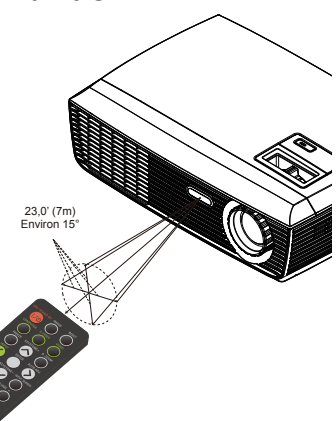

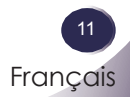

## **Connexion du Projecteur**

**Connexion à l'Ordinateur de Bureau/ Ordinateur Portable**

<span id="page-12-0"></span>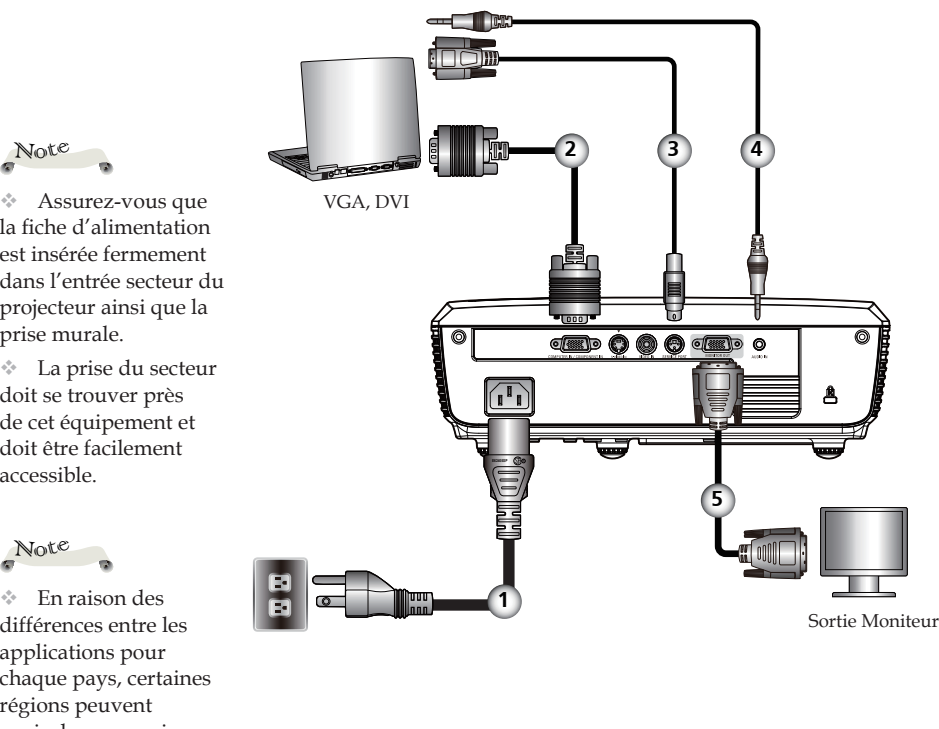

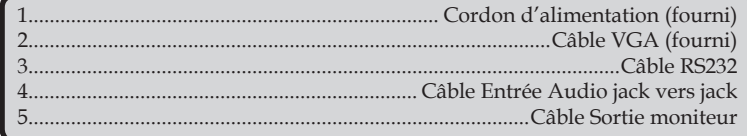

Pour vous assurer que le projecteur fonctionne correctement avec votreordinateur, assurez-vous que la fréquence du mode d'affichage est compatible avec votre projecteur.

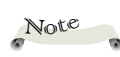

la fiche d'alimentation est insérée fermement dans l'entrée secteur du projecteur ainsi que la prise murale.

 La prise du secteur doit se trouver près de cet équipement et doit être facilement accessible.

$$
\mathsf{Note}
$$

 En raison des différences entre les applications pour chaque pays, certaines régions peuvent avoir des accessoires différents.

## **Connexion à la Vidéo**

<span id="page-13-0"></span>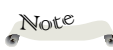

la fiche d'alimentation est insérée fermement dans l'entrée secteur du projecteur ainsi que la prise murale.

 La prise du secteur doit se trouver près de cet équipement et doit être facilement accessible.

 Outre le signal RVB analogique, les connecteurs ENTRÉE VGA peuvent être utilisés pour projeter les signaux entrants Composante.

(Voir Page 40 pour les options.)

Note

 En raison des différences entre les applications pour chaque pays, certaines régions peuvent avoir des accessoires différents.

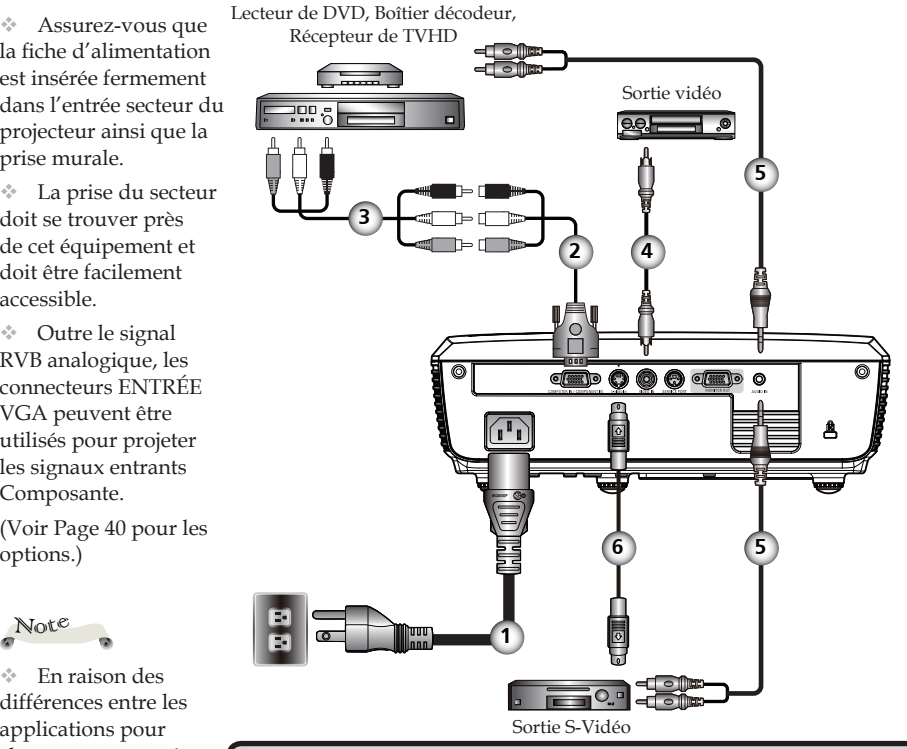

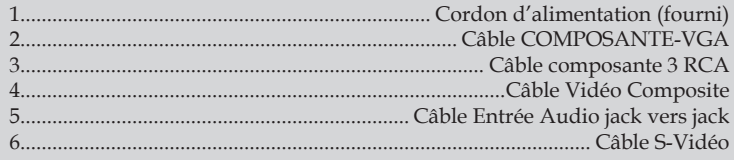

Pour vous assurer que le projecteur fonctionne correctement avec votreordinateur, assurez-vous que la fréquence du mode d'affichage est compatible avec votre projecteur.

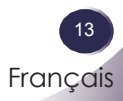

## <span id="page-14-0"></span>**Mise sous/hors tension du projecteur**

### **Mise sous tension du projecteur**

- 1. Assurez-vous que le cordon d'alimentation et le câble de signal sont correctement connectés. La DEL d'alimentation deviendra rouge.
- 2. Retirez le protège-objectif. <sup>O</sup>
- 3. Allumez la lampe en appuyant sur "ON/STAND-BY" sur le panneau de commandes ou sur la télécommande. <sup>*O*</sup> La DEL d'alimentation clignotera en bleu.

L'écran de démarrage s'affichera dans environ 5 secondes. Lorsque l'écran de démarrage disparaît, la DEL d'alimentation s'allume en bleu.

- 4. Allumez votre source (ordinateur de bureau, ordinateur portable, lecteur vidéo etc.). Le projecteur détectera automatiquement la source.
- Si vous connectez plusieurs sources simultanément, utilisez la touche "INPUT" de la télécommande ou les touches "COMPUTER", "S-VIDEO", "VIDEO" de la télécommande pour changer de source.

MARCHE/VEILLE **2**

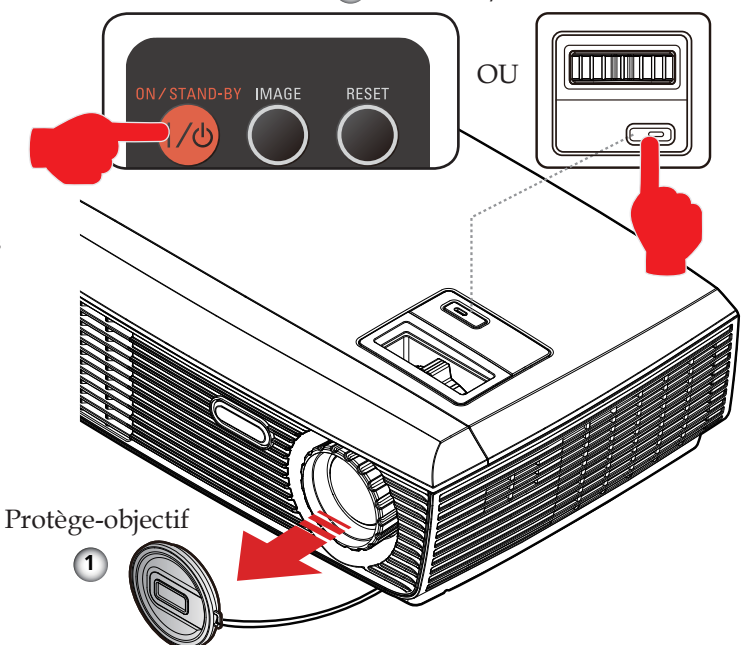

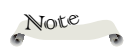

14 Français

Allumez d'abord le projecteur et ensuite les sources de signaux.

## <span id="page-15-0"></span>**Mise hors tension du projecteur**

1. Appuyez sur le bouton "ON/STAND-BY" pour éteindre la lampe du projecteur, vous verrez un message illustré cidessous s'afficher sur l'écran OSD.

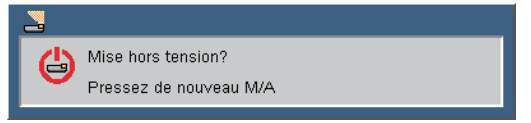

- 2. Appuyez de nouveau sur "ON/STAND-BY" pour confirmer.
- 3. Le ventilateur de refroidissement continue de fonctionner pendant environ 120 secondes pour le cycle de refroidissement et la DEL d'alimentation clignotera en bleu. Lorsque le témoin arrête de clignoter, cela signifie que le projecteur est passé dans le mode veille.

Si vous souhaitez rallumer le projecteur, vous devrez attendre jusqu'à ce que le projecteur ait terminé le cycle de refroidissement et qu'il soit passé en mode veille. Une fois en mode veille, pressez simplement "ON/STAND-BY" pour redémarrer le projecteur.

- 4. Débranchez le cordon d'alimentation de la prise de courant et du projecteur.
- 5. N'allumez pas le projecteur tout de suite après l'avoir mis hors tension.

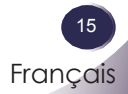

## <span id="page-16-0"></span>**Témoin d'avertissement**

 Lorsque le témoin DEL "POWER" clignote rouge (1 sec allumé, 1 sec éteint), cela signifie que le projecteur a surchauffé. Le projecteur s'éteindra automatiquement.

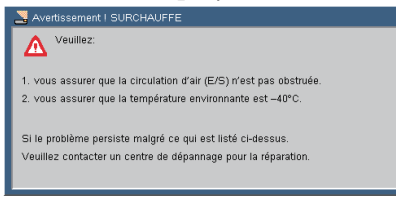

 Lorsque le message comme illustré ci-dessous s'affiche à l'écran, cela signifie que le projecteur a détecté que la lampe atteint presque la fin de la durée de vie. Changez la lampe aussi rapidement que possible ou contactez votre revendeur local ou notre centre de dépannage.

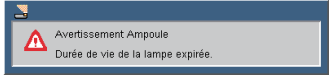

 Lorsque le témoin DEL "POWER" clignote rouge (0,5 sec allumé, 2 secs éteint) et que le message ci-dessous s'affiche sur l'écran, cela signifie que le ventilateur est en panne. Eteignez le projecteur et débranchez le cordon d'alimentation de la prise murale, contactez ensuite votre revendeur local ou notre centre de dépannage.

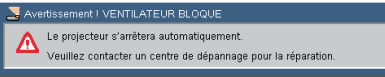

## <span id="page-17-0"></span>**Réglage de l'Image Projetée**

## **Réglage de la Hauteur de l'Image du Projecteur**

*Le projecteur est équipé de pieds réglables permettant de faire monter ou descendre l'image pour s'adapter à la taille de l'écran.*

Pour faire monter/descendre l'image:

1. Utilisez  $\bullet$  pour régler précisément l'angle d'affichage.

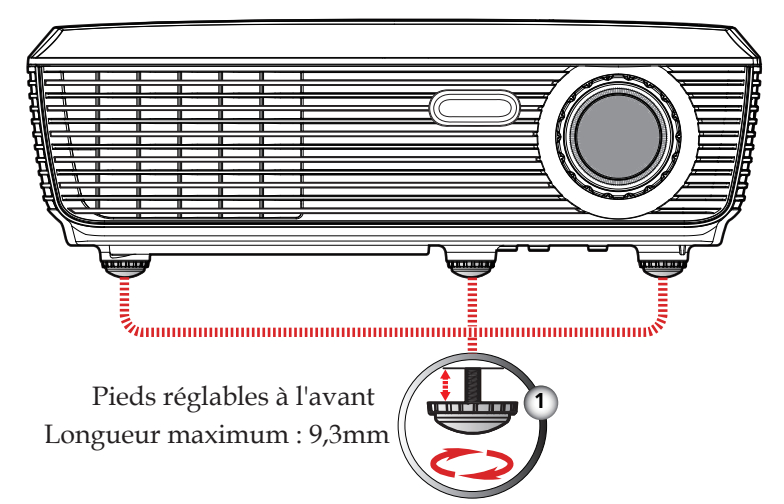

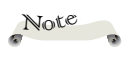

Vous pouvez rehausser l'avant du projecteur jusqu'à 3,7 degrés en faisant tourner les pieds réglables.

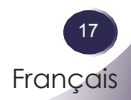

## <span id="page-18-0"></span>**Réglage du zoom et de la mise au point du projecteur**

Vous pouvez tourner la bague de réglage du zoom pour faire un zoom avant ou arrière. Pour faire la mise au point de l'image, faites tourner la bague de variation de la focale jusqu'à ce que l'image soit claire. Le projecteur fera la mise au point sur des distances entre 3,94 et 39,36 pieds (entre 1,2 et 12,0 mètres) avec course mécanique.

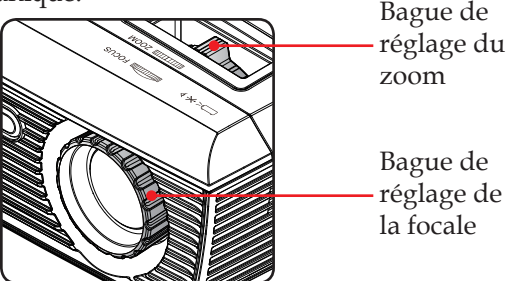

## **Réglage de la taille de l'image projetée**

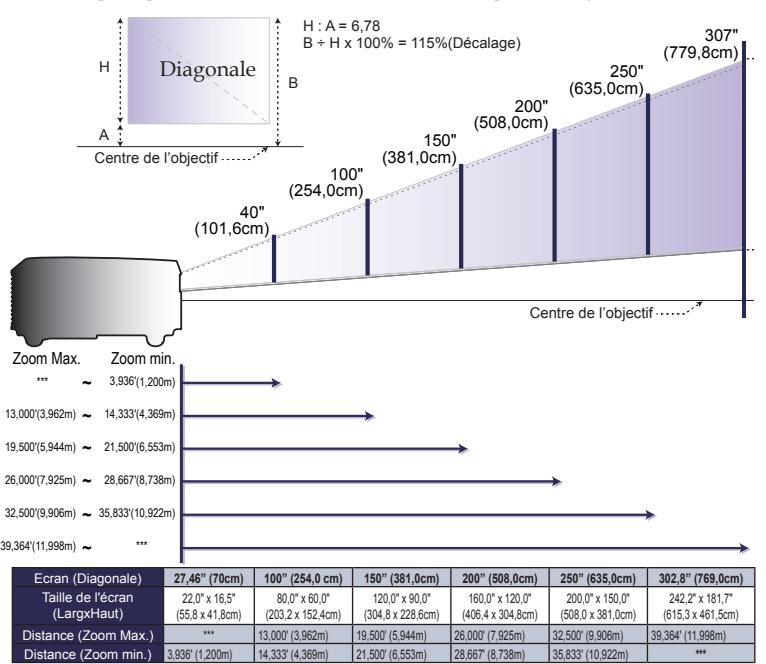

Ce graphique est donné à titre indicatif uniquement.

## <span id="page-19-0"></span>**Affichage à l'Ecran**

*Le projecteur possède un menu OSD ( Affichage à l'Ecran) multilingue qui vous permet d'effectuer des réglages d'image et de modifier toute une gamme de paramètres. Le projecteur détectera automatiquement la source.* 

## **Comment fonctionner**

Note

- 1. Pour ouvrir le menu OSD, appuyez sur "MENU" sur la télécommande.
- 2. Lorsque l'OSD s'affiche, utilisez les touches  $\blacklozenge$  pour sélectionner un élément dans le menu principal. Lors de la sélection d'une page en particulier, pressez la touche  $\nabla$  pour entrer dans le sous-menu.
- 3. Utilisez les touches  $\blacktriangle \blacktriangledown$  pour sélectionner l'élément souhaité dans le sous-menu et réglez les paramètres avec les touches  $\blacklozenge$ .
- 4. Si le paramètre comporte l'icône  $\bigcup$ , vous pouvez appuyer sur "ENTER" pour passer à un autre sous-menu. Appuyez sur "MENU" pour fermer le sous-menu une fois le réglage effectué.
- 5. Après le réglage des paramètres, appuyez sur "MENU" pour revenir au menu principal.
- 6. Pour quitter, pressez de nouveau "MENU". Le menu OSD disparaîtra et le projecteur enregistrera automatiquement les nouveaux paramètres.

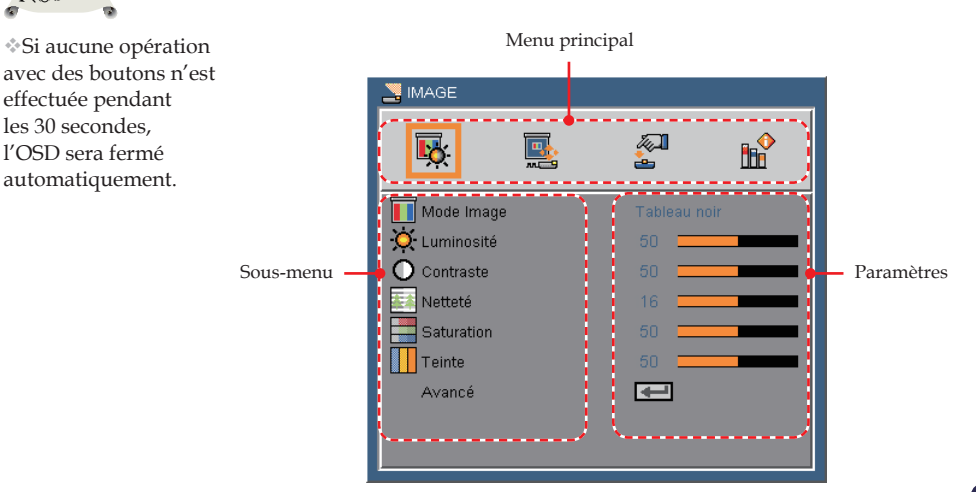

<span id="page-20-0"></span>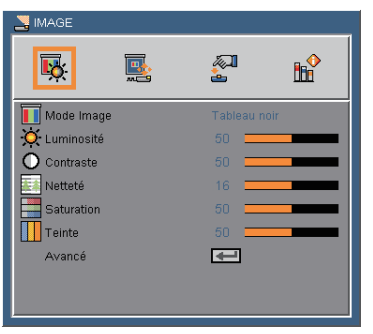

## *IMAGE*

### Mode Image

Il existe de nombreux préréglages usine optimisés pour toute une gamme de types d'images. Utilisez  $\triangleleft$  ou  $\triangleright$  pour sélectionner l'élément.

- Présentation : Pour ordinateur ou ordinateur portable.
- Brillant : Pour une pièce brillante.
- Cinéma : Pour le home cinéma.
- sRVB : Pour des couleurs standard.
- Tableau noir : Ce mode est à sélectionner pour obtenir les meilleurs paramétrages de couleurs lorsque la projection a lieu sur un tableau (vert).
- Salle de classe : Ce mode est recommandé pour une projection en salle de classe.
- Utilisateur1/Utilisateur2 : Mémoriser les paramètres utilisateur.

#### Luminosité

Règle la luminosité de l'image.

- $\blacktriangleright$  Appuyez sur  $\blacktriangleleft$  pour assombrir l'image.
- $\blacktriangleright$  Appuyez sur $\blacktriangleright$  pour éclaircir l'image.

#### **Contraste**

Le contraste contrôle le degré de différence entre les zones les plus claires et les plus sombres de l'image. Le réglage du contraste modifie la quantité de noir et de blanc dans l'image.

- $\blacktriangleright$  Appuyez sur  $\blacktriangleleft$  pour diminuer le contraste.
- Appuyez sur pour augmenter le contraste.

### Netteté

Régler la netteté de l'image.

- Appuyez sur  $\triangleq$  pour diminuer la netteté.
- Appuyez sur pour augmenter la netteté.

### Saturation

Règle une image vidéo depuis le noir et blanc jusqu'à des couleurs pleinement saturées.

- $\triangleright$  Appuyez sur  $\triangleleft$  pour diminuer la quantité de couleurs sur l'image.
- Appuyez sur pour augmenter la quantité de couleurs sur l'image.

#### Teinte

Règle la balance des couleurs du rouge et du vert.

- Appuyez sur < pour augmenter la quantité de vert sur l'image.
- Appuyez sur pour augmenter la quantité de rouge sur l'image.

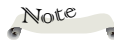

Les fonctions "Netteté", "Saturation" et "Teinte" sont disponibles uniquement dans le mode Vidéo.

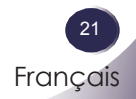

<span id="page-22-0"></span>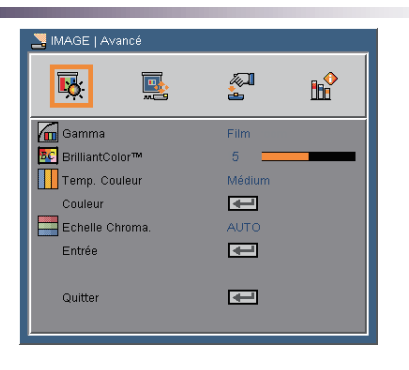

## *IMAGE | Avancé*

### Gamma

Ceci vous permet de choisir une table gamma qui a été réglée précisément pour délivrer la meilleure qualité d'image pour la sortie.

- Film : Pour le home cinéma.
- Vidéo : Pour la source vidéo ou TV.
- Graphiques : Pour la source image.
- PC : Pour ordinateur ou ordinateur portable.

#### BrilliantColor<sup>™</sup>

Produit un spectre de couleurs étendu sur l'écran qui offre une saturation de couleur améliorée pour des images brillantes et

vivantes.

#### Temp. Couleur

Règle la température des couleurs. A une température plus élevée, l'écran apparaît plus froid ; à une température plus basse, l'écran apparaît plus chaud.

#### Echelle Chroma.

Sélectionnez un type de matrice de couleur approprié parmi AUTO, RVB ou YUV.

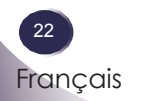

<span id="page-23-0"></span>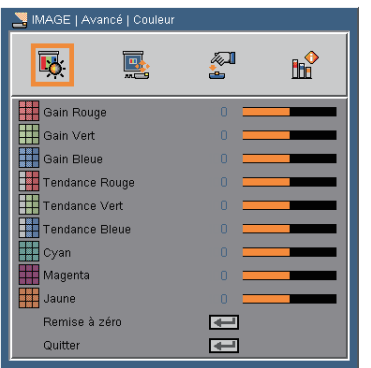

## *IMAGE | Avancé | Couleur*

### Couleur

Utilisez ces réglages pour régler les couleurs Rouge, Verte, Bleu, Cyan, Magenta et Jaune individuelles.

### Quitter

Choisissez "Oui" pour appliquer les paramètres par défaut des réglages du menu "Couleur".

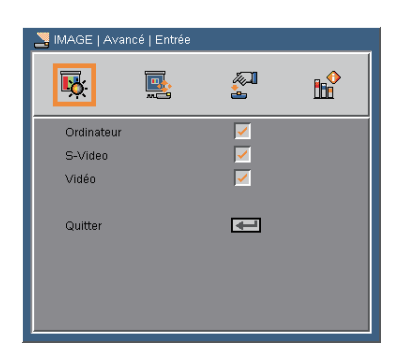

## *IMAGE | Avancé | Entrée*

### Entrée

Utilisez cette option pour activer ou désactiver les source d'entrée. Appuyez sur  $\bigcup$  pour entrer dans le sous-menu et sélectionnez les sources désirées. Pressez "ENTER" pour terminer votre sélection. Le projecteur ne recherchera pas les entrées désélectionnées. (p.30)

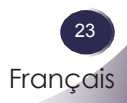

<span id="page-24-0"></span>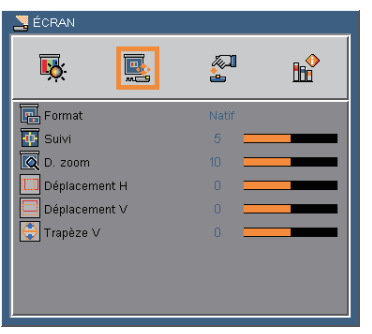

## *ÉCRAN*

### Format

Utilisez cette fonction pour choisir le format d'image souhaité.

- 4:3: Ce format est destiné aux sources d'entrée 4×3 non avancées pour TV à grand écran.
- 16:9-I : Ce format est pour des sources d'entrée 16x9, par exemple les TV HD et les DVD avancés pour TV à grand écran. (576i/p)
- 16:9-II : Ce format est pour des sources d'entrée 16x9, par exemple les TV HD et les DVD avancés pour TV à grand écran. (480i/p)
- Natif : Ce format affiche l'image originale sans aucune mise à l'échelle.
- AUTO : Sélectionne automatiquement le format d'affichage approprié.

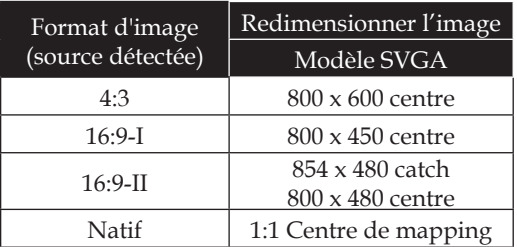

### Suivi

La fonction surbalayage permet d'éliminer les bruits dans une image vidéo. Surbalaye l'image pour éliminer le bruit de codage vidéo sur le bord de la source vidéo.

### D. zoom

Change la taille de la zone d'affichage du projecteur.

- $\blacktriangleright$  Appuyez sur  $\blacktriangleleft$  pour réduire la taille d'une image sur l'écran de projection.
- Appuyez sur pour agrandir une image sur l'écran de projection.

### Déplacement H

Déplace la position de l'image projetée horizontalement.

### Déplacement V

Déplace la position de l'image projetée verticalement.

Trapèze V

Appuyez sur  $\bullet$  ou  $\bullet$  pour régler verticalement la distorsion d'image et créer une image plus rectangulaire.

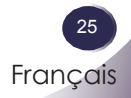

<span id="page-26-0"></span>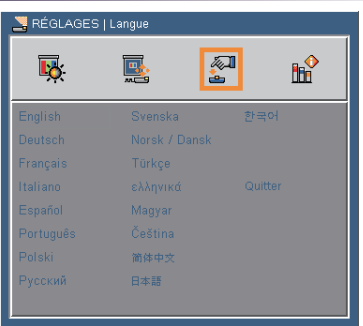

## *RÉGLAGES | Langue*

### Langue

Choisissez le menu OSD multilingue. Appuyez sur ▼ pour passer au sous -menu puis utilisez les touches  $\triangle$  ou  $\nabla$  ou  $\triangle$  ou  $\triangleright$ pour sélectionner votre langue préférée. Appuyez sur "ENTER" pour terminer votre sélection.

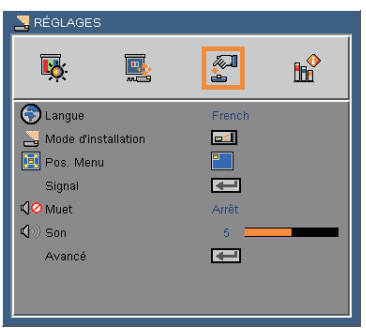

## *RÉGLAGES*

### Mode d'installation

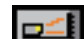

Bureau Avant

Le paramètre d'usine par défaut. L'image est projetée droit sur l'écran.

**Bureau Arrière** 

Quand vous sélectionnez cette fonction, le projecteur renverse l'image de manière à ce que vous puissiez projeter depuis l'arrière d'un écran translucide.

**D.** Avant Plafond

Quand vous sélectionnez cette fonction, le projecteur retourne l'image pour une projection depuis plafond.

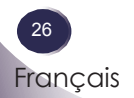

Plafond Arrière

Quand vous sélectionnez cette fonction, le projecteur renverse l'image et la retourne. Vous pouvez projeter depuis l'arrière vers un écran translucide avec une projection depuis le plafond.

> Français 27

Français

### Pos. Menu

Choisissez la position du menu sur l'écran d'affichage.

### Muet

- Choisissez "Marche" pour couper le son.
- Choisissez "Arrêt" pour rétablir le son.

### Son

- Appuyez sur  $\triangle$  pour baisser le volume.
- Appuyez sur pour augmenter le volume.

<span id="page-28-0"></span>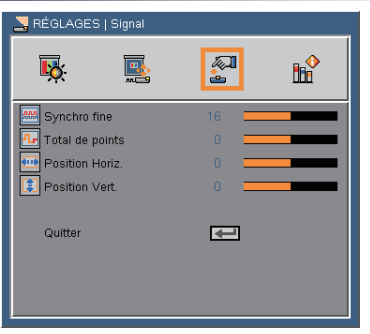

## *RÉGLAGES | Signal*

### Synchro fine

Elimine le scintillement de l'image affichée. Utilisez  $\triangleleft$  ou  $\triangleright$  pour ajuster la valeur.

### Total de points

Ajuste le nombre total de points dans une période horizontale. Utilisez  $\triangleleft$  ou  $\triangleright$  pour ajuster le nombre en fonction de votre image de PC.

### Position Horiz.

- $\blacktriangleright$  Appuyez sur  $\blacktriangleleft$  pour déplacer l'image vers la gauche.
- Appuyez sur pour déplacer l'image vers la droite.

### Position Vert.

- $\blacktriangleright$  Appuyez sur  $\blacktriangleleft$  pour déplacer l'image vers le bas.
- Appuyez sur pour déplacer l'image vers le haut.

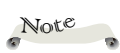

"Signal" est disponible uniquement en signal analogique VGA (RVB).

<span id="page-29-0"></span>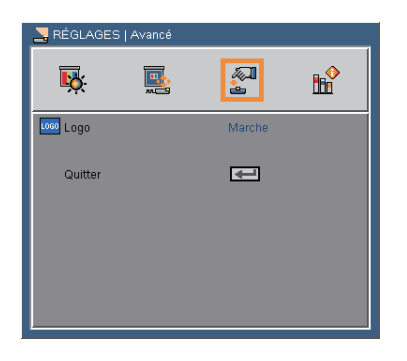

## *RÉGLAGES | Avancé*

### Logo

Utilisez cette fonction pour sélectionner l'écran de démarrage désiré. Si des changements sont faits, le nouveau réglage ne prendra effet que la prochaine fois que le projecteur est allumé.

- Marche : L'écran de démarrage de SANYO.
- Arrêt : Aucun logo ne s'affiche.

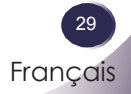

<span id="page-30-0"></span>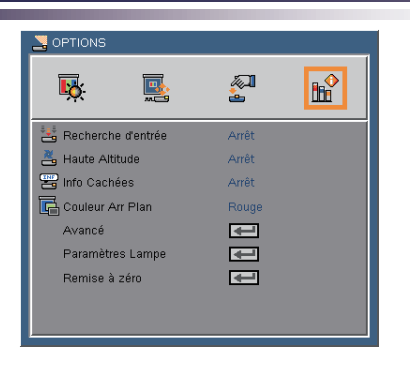

## *OPTIONS*

### Recherche d'entrée

Lorsque cette fonction est réglée sur "Marche", le projecteur recherchera d'autres signaux si le signal d'entrée courant est perdu. Lorsque cette fonction est réglée sur "Arrêt", il recherchera uniquement le port de connexion spécifié. (p.23)

### Haute Altitude

Quand "Marche" est sélectionné, les ventilateurs tourneront plus vite. Cette fonctionnalité est utile dans les régions de haute altitude où l'air est raréfié.

### Info Cachées

- Marche : Choisissez "Marche" pour masquer le message de "recherche".
- Arrêt : Choisissez "Arrêt" pour afficher le message de "recherche".

### Couleur Arr Plan

Utilisez cette fonction pour afficher un écran "Noir", "Bleu", "Rouge", "Vert" ou "Blanc" quand aucun signal n'est disponible.

#### Remise à zéro

Réinitialise les réglages et les paramètres aux valeurs d'usine par défaut (sauf le compteur de la lampe).

Remise à zéro Nor **Oui** 

<span id="page-31-0"></span>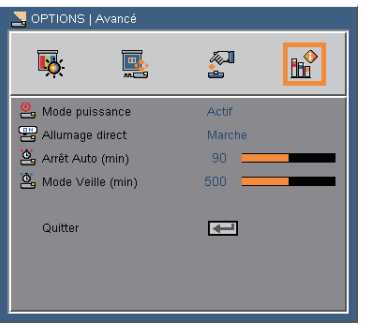

## *OPTIONS | Avancé*

### Mode puissance

- Veille : Choisissez "Veille" pour éviter de gaspiller du courant  $<1W$
- Actif : Choisissez "Actif" pour revenir au mode de veille normal et le port "SORTIE VGA" sera activé.

### Allumage direct

Choisissez "Marche" pour activer le mode Allumage Direct. Le projecteur s'allumera automatiquement lorsqu'il est fourni de l'alimentation secteur, sans avoir à presser le bouton "ON/ STAND-BY" sur le panneau de contrôle du projecteur ou sur la touche "ON/STAND-BY" de la télécommande.

Arrêt Auto (min)

Règle l'intervalle du décompte. Le compte à rebours débutera lorsqu'il n'y a aucun signal envoyé au projecteur. Le projecteur s'éteindra automatiquement une fois le compte à rebours écoulé (en minutes).

### Mode Veille (min)

Règle l'intervalle du décompte. Le compte à rebours débutera/ qu'il y ait un signal ou non envoyé au projecteur. Le projecteur s'éteindra automatiquement une fois le compte à rebours écoulé (en minutes).

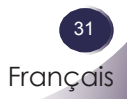

<span id="page-32-0"></span>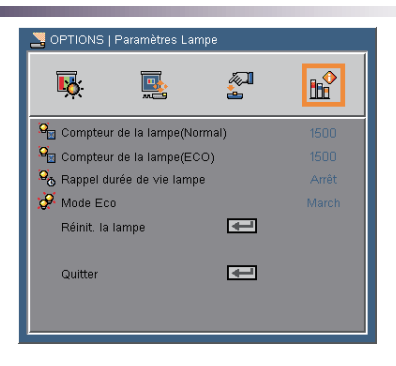

## *OPTIONS | Paramètres Lampe*

### Compteur de la lampe (Normal)

Afficher la durée de projection du mode normal.

Compteur de la lampe (ECO)

Afficher la durée de projection du mode ECO.

- Rappel durée de vie lampe
	- Marche : Choisissez "Marche" pour afficher le message d'avertissement de la fin de la durée de vie de la lampe.
	- Arrêt : Choisissez "Arrêt" pour masquer le message d'avertissement de la fin de la durée de vie de la lampe.

### Mode Eco

- Marche : Choisissez "Marche" pour atténuer la lampe du projecteur, ce qui baissera la consommation de courant et prolongera la durée de vie de la lampe.
- Arrêt : Choisissez "Arrêt" pour augmenter la luminosité.

### Réinit. la lampe

Réinitialise le décompte des heures de vie de la lampe après l'avoir remplacée. (p.38)

## <span id="page-33-0"></span>**Dépannage**

*Si vous avez des problèmes avec le projecteur, référez-vous aux informations suivantes. Si des problèmes persistent, contactez votre revendeur local ou le centre de service.*

#### **Problème: Aucune image n'apparaît à l'écran**

- Assurez-vous que tous les câbles et les connexions électriques sont connectés correctement et fermement selon les descriptions dans la section "Installation".
- Assurez-vous que les broches des connecteurs ne sont pas tordues ou cassées.
- Vérifiez si la lampe de projection a bien été correctement installée. Veuillez vous référer à la section "Remplacement de la lampe".
- Assurez-vous d'avoir retiré le protège-objectif et que le projecteur est sous tension.
- Assurez-vous que la fonction "AV-MUTE" n'est pas activée.

### **Problème: Image affichée partiellement, en défilement ou incorrecte**

- Pressez la touche "AUTO ADJ." de la télécommande.
- Si vous utilisez un ordinateur:

#### Pour Windows 95, 98, 2000, XP:

- 1. A partir de l'icône "Poste de travail", ouvrez le dossier "Panneau de configuration" et double-cliquez sur l'icône "Affichage".
- 2. Sélectionnez l'onglet "Paramètres".
- 3. Cliquez sur "Propriétés Avancées".

Pour Windows Vista:

- 1. A partir de l'icône " Poste de travail", ouvrez le dossier " Panneau de Configuration" et double-cliquez sur "Apparence et Personnalisation".
- 2. Sélectionnez "Personnalisation".
- 3. Cliquez sur "Régler la résolution de l'écran" pour afficher "Réglages d'Affichage". Cliquez sur "Propriétés Avancées".

**Si le projecteur ne projète toujours pas toute l'image, vous devez également changer l'affichage du moniteur que vous utilisez. Référez-vous aux étapes suivantes.**

- 4. Vérifiez que le réglage de la résolution est inférieur ou égal à 1600 x 1200.
- 5. Sélectionnez "Changer" sous l'onglet "Moniteur".
- 6. Cliquez sur "Afficher tous les périphériques". Ensuite sélectionnez "Types de moniteur standard" sous la boîte SP, choisissez le mode de résolution dont vous avez besoin sous "Modèles".
- Si vous utilisez un Ordinateur Portable:
	- 1. Suivez d'abord les étapes ci-dessus pour régler la résolution de l'ordinateur.
	- 2. Appuyez pour faire basculer les paramètres. exemple :  $[Fn]+[F4]$

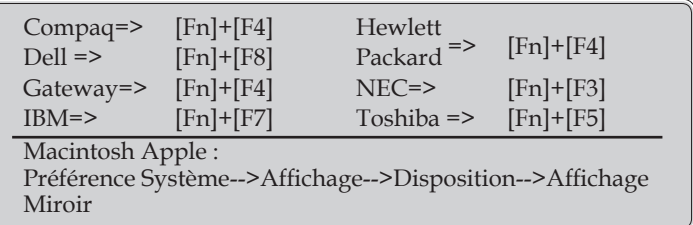

 Si vous avez des difficultés pour changer les résolutions ou si votre moniteur se bloque, redémarrez tout l'équipement, y compris le projecteur.

### **Problème: L'écran de l'ordinateur portable ou de l'ordinateur PowerBook n'affiche pas de présentation**

Si vous utilisez un ordinateur portable:

Certains ordinateurs portables peuvent désactiver leurs propres écrans lorsqu'un second appareil d'affichage est utilisé. Chaque machine se réactive d'une façon différente. Référez-vous à la documentation de votre ordinateur pour des informations détaillées.

#### **Problème: L'image est instable ou vacillante**

 Ajustez "Total de points" ou "Synchro fine" pour corriger. Référez-vous à la section "RÉGLAGES | Signal" pour plus

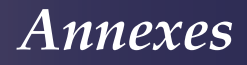

d'informations.

- Changez les paramètres de couleur du moniteur sur votre ordinateur.
- Vérifiez et reconfigurez le mode d'affichage de votre carte graphique pour la rendre compatible avec le projecteur.

#### **Problème: L'image est floue**

- Réglez la bague de variation de la focale sur l'objectif du projecteur.
- Assurez-vous que l'écran de projection est à une distance comprise entre 3,94 et 39,36 pieds (de 1,2 à 12,0 mètres) du projecteur (référez-vous à la page 18).

#### **Problème: L'image est étirée lors de l'affichage d'un DVD 16:9**

Le projecteur détecte automatiquement le format DVD 16:9 et règle le format d'image en numérisant en plein écran avec le paramètre 4:3 par défaut.

Si l'image est toujours étirée, vous devez également régler le rapport d'aspect en vous référant à ce qui suit :

- Veuillez sélectionner le type de format d'image 4:3 sur votre lecteur DVD si vous lisez un DVD 16:9.
- Si vous ne pouvez pas sélectionner le type de format d'image 4:3 sur votre lecteur DVD, veuillez sélectionner le format d'image 4:3 dans le menu à l'écran.

#### **Problème: L'image est trop petite ou trop large**

- Réglez la Bague de Réglage du Zoom sur le dessus du projecteur.
- Rapprochez ou éloignez le projecteur de l'écran.
- Appuyez sur le bouton "MENU" de la télécommande ou sur le panneau de contrôle du projecteur, allez sur "ÉCRAN--> Format" et essayez avec d'autres paramètres.

#### **Problème: L'image est renversée**

 Sélectionnez "RÉGLAGES-->Mode d'installation" dans l'OSD et réglez la direction de projection.

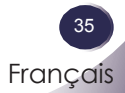

#### **Problème: La lampe grille ou émet un claquement**

 Quand la lampe atteint la fin de sa durée de vie, elle grillera, éventuellement avec un fort bruit de claquage. Si cela arrive, le projecteur ne se rallumera pas tant que le module de lampe n'est pas remplacé. Pour remplacer la lampe, suivez les procédures qui figurent dans la section "Remplacement de la lampe".

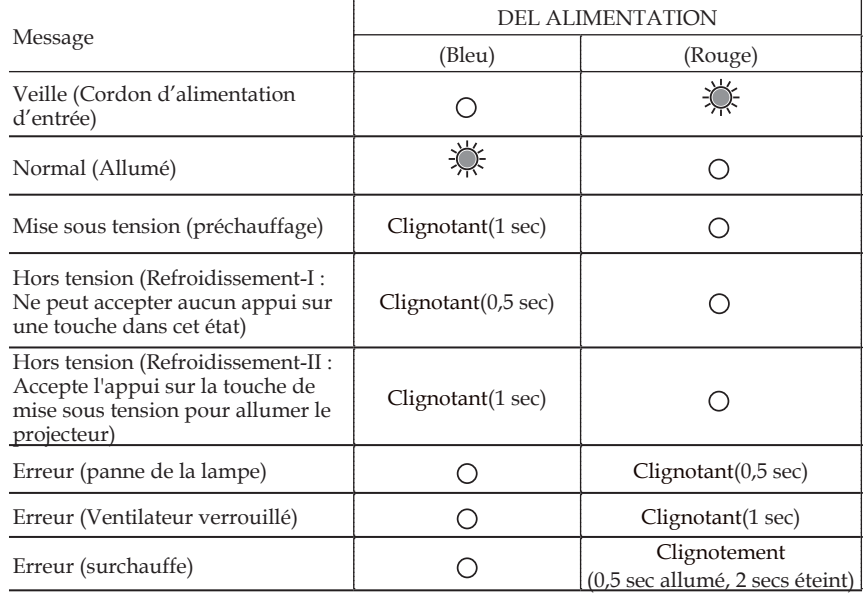

#### **Problème: Message de la DEL**

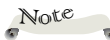

Lumière fixe => $\frac{1}{2}$ Aucune lumière =>

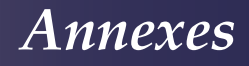

### **Problème: Rappels de message**

 Surchauffe – le projecteur a dépassé sa température de fonctionnement recommandée et doit refroidir avant d'être réutilisé.

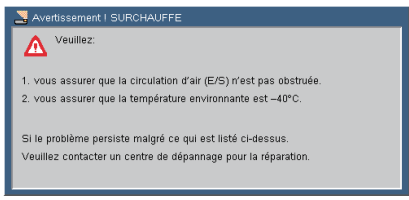

 Changer la lampe – la lampe a presque atteint sa durée de vie limite. Préparez-vous à la changer bientôt.

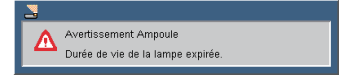

 Panne de Ventilateur – le ventilateur du système ne fonctionne pas.

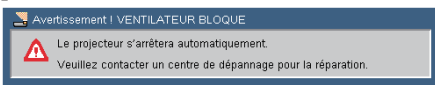

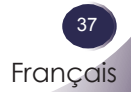

## **Remplacement de la lampe**

Le projecteur détectera automatiquement la durée de vie de la lampe. Il affichera un message d'avertissement

<span id="page-38-0"></span>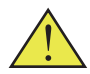

Avertissement: Pour éviter les brûlures, laissez le projecteur refroidir pendant 45 minutes au minimum avant de changer la lampe.

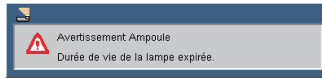

Lorsque vous voyez ce message, changez la lampe le plus rapidement possible. Assurez-vous que le projecteur a refroidi pendant au moins 45 minutes avant de changer la lampe.

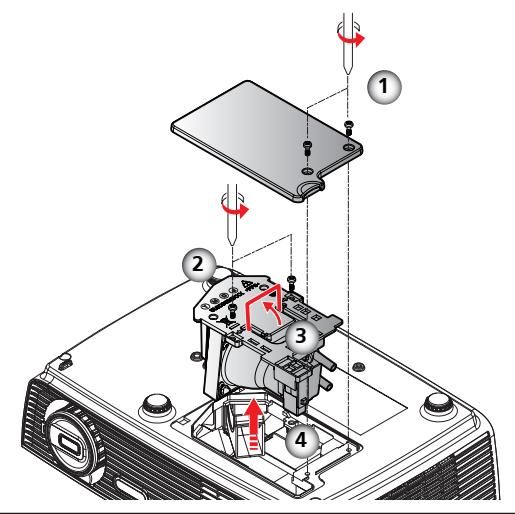

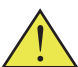

Avertissement: Pour réduire les risques de blessures corporelles, ne faites pas tomber le module de la lampe et ne touchez pas l'ampoule de la lampe. L'ampoule risque de se briser et de provoquer des blessures si elle tombe.

Avertissement: Pour préserver la sécurité, remplacez la lampe avec une lampe du même type.

### **Procédure de remplacement de la lampe :**

- 1. Mettez le projecteur hors tension en appuyant sur le bouton ON/STAND-BY".
- 2. Laissez le projecteur refroidir pendant au moins 45 minutes.
- 3. Débranchez le cordon d'alimentation.
- 4. Utilisez un tournevis pour retirer les 2 vis du couvercle.
- 5. Poussez vers le haut et retirez le couvercle.
- 6. Enlevez les 2 vis du module de la lampe  $\odot$  et tirez la barre de la lampe.  $\bullet$
- 7. Retirez le module de la lampe en forçant un peu.
- 8. Installez le module de la lampe neuf en inversant les étapes précédentes.
- 9. Une fois la lampe changée, allumez le projecteur puis sélectionnez le menu ->[OPTIONS | Paramètres Lampe] -> [Réinit. la lampe] pour réinitialiser les heures de consommation de la lampe. Voir page 32.

Français

## **COMMANDER UNE LAMPE DE REMPLACEMENT**

Vous pouvez commander une lampe de remplacement par l'intermédiaire de votre revendeur. Lorsque vous commandez une lampe de remplacement, donnez les informations suivantes au revendeur.

- No. de modèle de votre projecteur : PDG-DSU30
	-
- No. du type de lampe de remplacement : POA-LMP133

(Numéro de pièce. CHSP8CS01GC01)

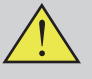

## **PRÉCAUTIONS LORS DE LA MANIPULATION DE LA LAMPE**

Ce projecteur utilise une lampe à autre pression qui doit être manipulée avec soin et correctement.

Tout mauvaise manipulation de la lampe risque de provoquer un accident, une blessure ou un incendie.

- La durée de vie de la lampe peut varier d'une lampe à l'autre et elle est fonction de l'environnement d'utilisation. Il n'y a aucune garantie que toutes les lampes auront la même durée de vie. Il se peut que certaines lampes défaillent plus vite ou aient une durée de vie plus courte que des lampes similaires.
- Si le projecteur indique que la lampe doit être remplacée, c'est-à-dire si le message d'avertissement de fin de vie de lampe s'affiche, remplacez la lampe par une lampe neuve IMMÉDIATEMENT après que le projecteur a refroidi. (Suivez soigneusement les instructions données dans la section Remplacement de la lampe dans le présent manuel.) SI vous continuez à utiliser la lampe alors que le message d'avertissement de fin de vie de lampe est affiché, les risques d'explosion de la lampe sont accrus.
- Une lampe risque d'exploser sous l'effet de vibrations, d'un choc ou d'une dégradation résultant de la durée d'utilisation lorsque la durée de vie de la lampe touche à sa fin. Les risques d'explosion diffèrent selon l'environnement et les conditions dans lesquelles le projecteur et les lampes sont utilisés.

SI UNE LAMPE EXPLOSE, LES PRÉCAUTIONS DE SÉCURITÉ SUIVANTES DOIVENT ÊTRE PRISES.

Si la lampe explose, débranchez immédiatement la prise secteur du projecteur de la prise du secteur. Prenez contact avec un centre de réparation agréé pour faire contrôler l'unité et remplacer la lampe. En outre, vérifiez soigneusement qu'il n'y a pas d'éclats de verre autour du projecteur ou sortant des orifices de circulation de l'air de refroidissement. Tout éclat doit être soigneusement nettoyé. Personne ne doit intervenir à l'intérieur du projecteur, à l'exception des techniciens de maintenance agréés ou des personnes qui sont familières avec la réparation des projecteurs. Toute tentative inappropriée de réparation de l'unité par qui que ce soit, en particulier par quiconque n'a pas reçu la formation nécessaire, risque de provoquer un accident ou une blessure causée par les morceaux de verre brisé.

## **Spécifications**

<span id="page-40-0"></span>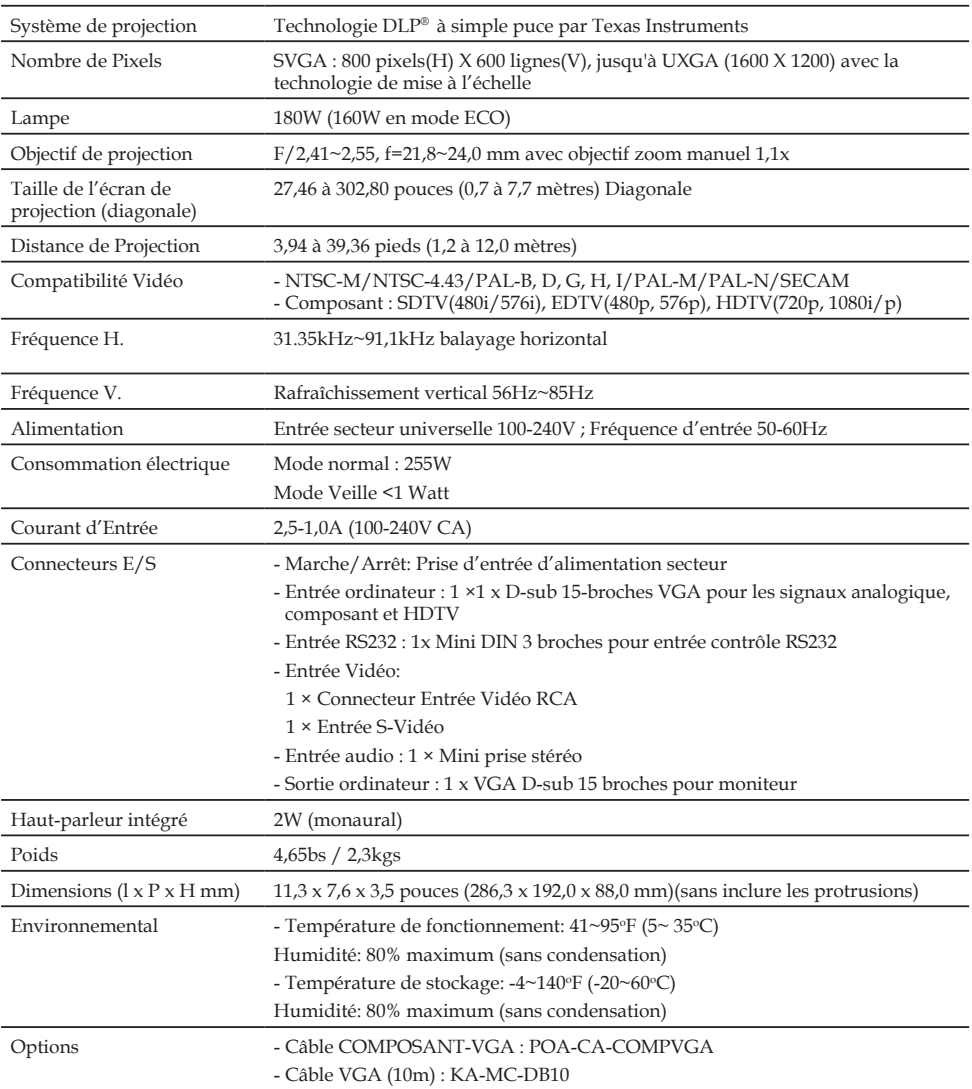

## <span id="page-41-0"></span>**Compatibilité avec les ordinateurs**

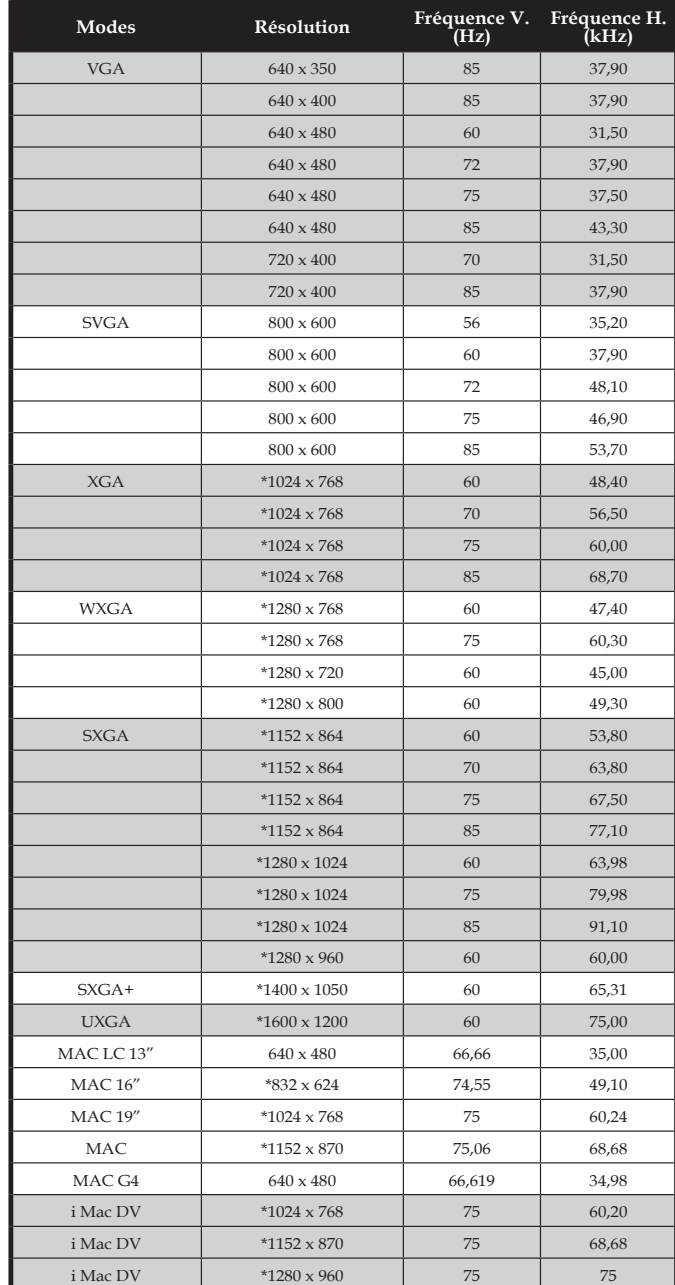

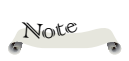

Remarque : "\*" image d'ordinateur compressée.

Note $\overline{\phantom{a}}$ 

Remarque : Le projecteur ne prend en charge qu'un signal de synchronisation distinct. Les synchronisations Composite et synchronisation sur vert ne sont pas prises en charge.

> Français 41 Français

## <span id="page-42-0"></span>**Configurations des terminaux**

**Terminal : RVB analogique (Mini D-sub 15 broches)**

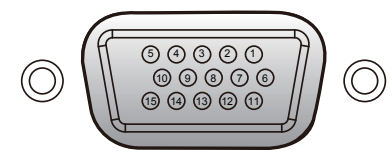

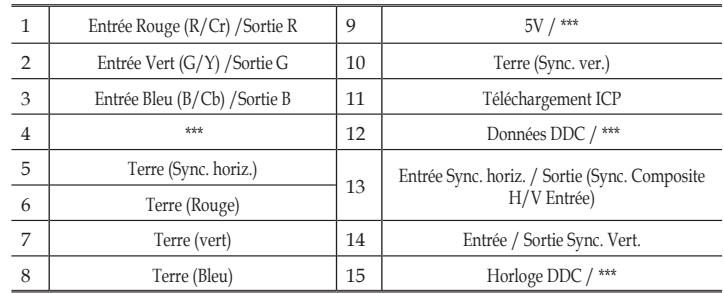

## **Terminal : Mini DIN 3 broches**

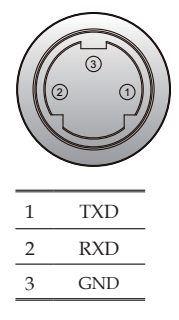

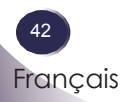

## <span id="page-43-0"></span>**Avis concernant les Réglementations & la Sécurité**

*Cette annexe donne la liste des instructions générales concernant votre projecteur.* 

## *Avis FCC*

Cet appareil a été testé et reconnu conforme aux limites pour les appareils numériques de Classe B, conformément à l'Article 15 des Règlements FCC. Ces limites sont conçues pour fournir une protection raisonnable contre les interférences néfastes dans une installation résidentielle. Cet appareil génère, utilise et peut émettre de l'énergie fréquence radio et, s'il n'est pas installé et utilisé en accord avec les instructions, peut provoquer des interférences néfastes aux communications radio.

Cependant, il n'y a aucune garantie que des interférences ne se produiront pas dans une installation particulière. Si cet appareil provoque des interférences néfastes pour la réception de la radio ou de la télévision, ce qui peut être déterminé en éteignant puis en rallumant l'appareil, l'utilisateur est encouragé à tenter de corriger les interférences par une ou plusieurs des mesures suivantes:

- Réorienter ou déplacer l'antenne de réception.
- Augmenter la distance entre l'appareil et le récepteur.
- Connecter l'appareil sur un circuit différent de celui sur lequel le récepteur est branché.
- ■■ Consulter le revendeur ou un technicien radio/ télévision expérimenté pour l'aide.

Testé pour conformité aux standards de la FCC pour UTILISATION RÉSIDENTIELLE OU BUREAU

Déclaration de conformité

Numéro du modèle : PDG-DSU30

Nom du fabricant : SANYO

Partie responsable : SANYO North America Corporation

Adresse : 21605 Plummer Street Chatsworth, California 91311

Téléphone : (818) 998-7322

43

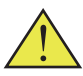

Avertissement: ce produit contient un produit chimique connu de l'état de Californie pour être à l'origine de cancers, de malformations à la naissance ou avoir d'autres effets nocifs sur la reproduction.

## *Avis: Câbles blindés*

Toutes les connexions avec d'autres appareils informatiques doivent être effectuées à l'aide de câbles blindés pour rester conforme aux règlements FCC.

## *Mise en garde*

Tous les changements ou les modifications non expressément approuvés par le constructeur peuvent annuler le droit de l'utilisateur, qui est accordé par la Commission de Communications Fédérale, à utiliser ce projecteur.

## *Conditions de Fonctionnement*

Cet appareil est conforme à l'article 15 des Règlements FCC. Son fonctionnement est sujet aux deux conditions suivantes:

- 1. Cet appareil ne doit pas provoquer d'interférences néfastes, et
- 2. Cet appareil doit accepter toutes les interférences reçues, y compris celles pouvant provoquer un fonctionnement indésirable.

## *Avis: Canadian users*

This Class B digital apparatus complies with Canadian ICES-003.

### *Remarque à l'intention des utilisateurs canadiens*

Cet appareil numerique de la classe B est conforme a la norme NMB-003 du Canada.

## *Déclaration de Conformité pour les pays dans l'Union Européenne*

■ Directive EMC 2004/108/EC (amendements compris) ■■ Directive basse tension 2006/95/EC

## **POUR LES UTILISATEURS DE L'UE**

Le symbole et les systèmes de recyclage décrits ci-dessous s'appliquent aux pays de l'Union Européenne et peuvent ne pas s'appliquer aux pays des autres régions du monde.

Votre produit a été conçu et fabriqué avec des matériaux et des composants de qualité supérieure qui peuvent être recyclés et/ou réutilisés.

Ce symoble signifie que cet équipement électrique et électronique, les batteries et les accumulateurs, en fin de vie, doivent être mis au rebut séparément de vos déchets domestiques.

#### **Remarque :**

Si un symbole chimique se trouve sous le symbole, ce symbole chimique signifie que la batterie ou l'accumulateur contient un métal lourd à une certaine concentration. Cela sera indiqué de la façon suivante : Hg : mercure, Cd : cadmium, Pb : plomb Dans l'union européenne, il existe des systèmes de collecte distincts pour les équipements électriques et électroniques, les batteries et les accumulateurs.

Veuillez les mettre au rebut de façon correcte auprès de votre centre local de collecte ou de recyclage des déchets.

Veuillez nous aider à présever l'environnement dans lequel nous vivons !

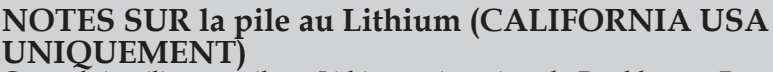

Ce produit utilise une pile au Lithium qui contient du Perchlorate - Des soins spéciaux peuvent être nécessaires.

Voir www.dtsc.ca.gov/hazardouswaste/perchlorate

### **Fabricant et adresse**

SANYO Electric Co.,Ltd. 5-5, Keihan-hondori, 2-chome, Moriguchi City, Osaka, Japan

### **Représentant autorisé et adresse**

SANYO Sales & Marketing Europe GmbH Stahlgruberring 4, D-81829 Munich, Germany

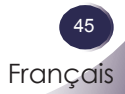

## <span id="page-46-0"></span>**Interface de contrôle série**

*Ce projecteur possède une fonction qui permet de contrôler et de surveiller l'utilisation du projecteur par le biais du port série RS-232C.*

### **Fonctionnement**

- 1. Connectez lecâble de contrôle RS-232C spécifié sur le Port SERVICE sur le projecteur et sur le port série du PC.
- 2. Lancez un logiciel de communication fourni avec le PC et configurez les conditions de communication de la façon suivante :
- 3. Tapez la commande pour contrôler le projecteur et appuyez sur la touche "ENTER".

#### Exemple

Lorsque vous basculez l'entrée sur Ordinateur, tapez 'C' '0' '5' 'ENTER'.

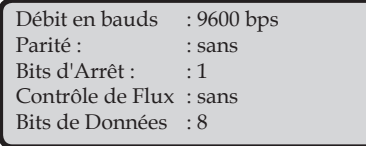

### Note

- Le débit en bauds par défaut est réglé sur 9600 bps. En cas d'erreur dans la communication, changez la vitesse du port série.
- Entrez des caractères en majuscules au format ASCII 64 octes et des caractères à un octet.

### COMMANDE DE CÂBLE DE CONTRÔLE RS-232C

Vous pouvez commander un câble de contrôle RS-232C par l'intermédiaire de votre revendeur. Lorsque vous commandez celui-ci, donnez les informations suivantes au revendeur.

- No. de modèle de votre projecteur : PDG-DSU30
- Câble de contrôle RS-232C : Numéro de pièce. CH4200272G002

## **Commande d'exécution fonctionnelle**

#### <span id="page-47-0"></span>**Format**

La commande est envoyée du PC au projecteur sous le format suivant ;

'C' [Commande] 'CR'

Commande : deux caractères (veuillez vous reporter au tableau des commandes ci-dessous.

■ Le projecteur décode la commande et renvoie le signal 'ACK' sous le format suivant ;

'ACK' 'CR'

■ Lorsque le projecteur ne parvient pas à décoder la commande, il renvoie le signal suivant.

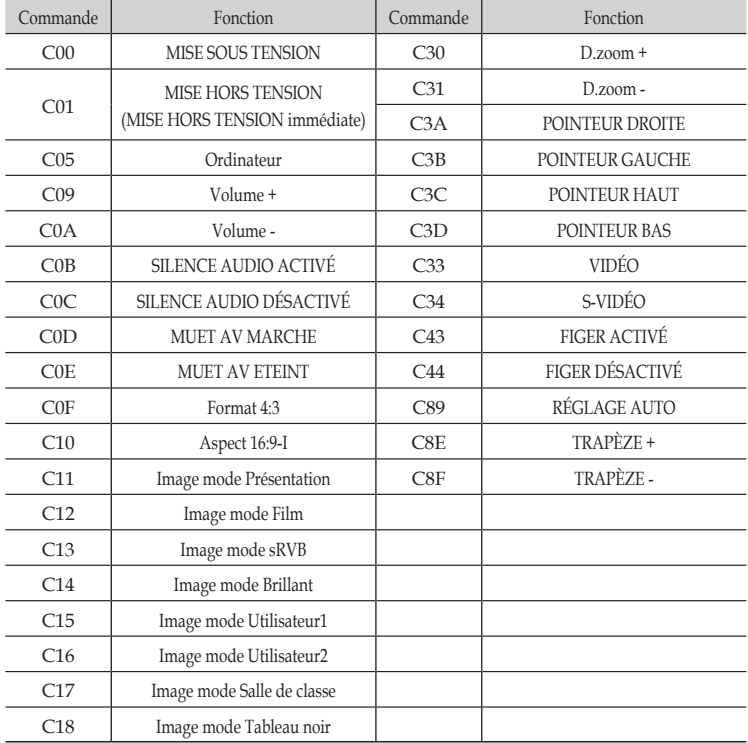

'?' 'CR' projecteur et port série sur le PC.

Français 47 Français

## **Commande lecture d'état**

#### **Format**

La commande est envoyée du PC au projecteur sous le format suivant ;

'CR' [Commande] 'CR'

Commande : un caractère (veuillez vous reporter au tableau des commandes ci-dessous.

Les tableaux des pages ■ Le projecteur décode la commande et renvoie le signal 'Chaîne de caractères' sous le format suivant ;

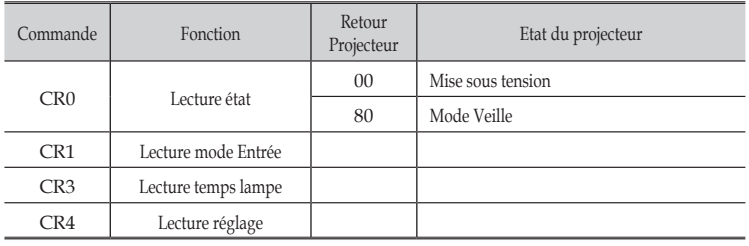

<span id="page-48-0"></span>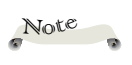

46~48 donnent les listes des commandes typiques pour contrôler le projecteur. Veuillez consulter votre détaillant local pour de plus amples informations concernant les autres commandes.

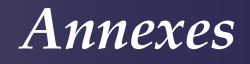

## **Dimensions**

<span id="page-49-0"></span>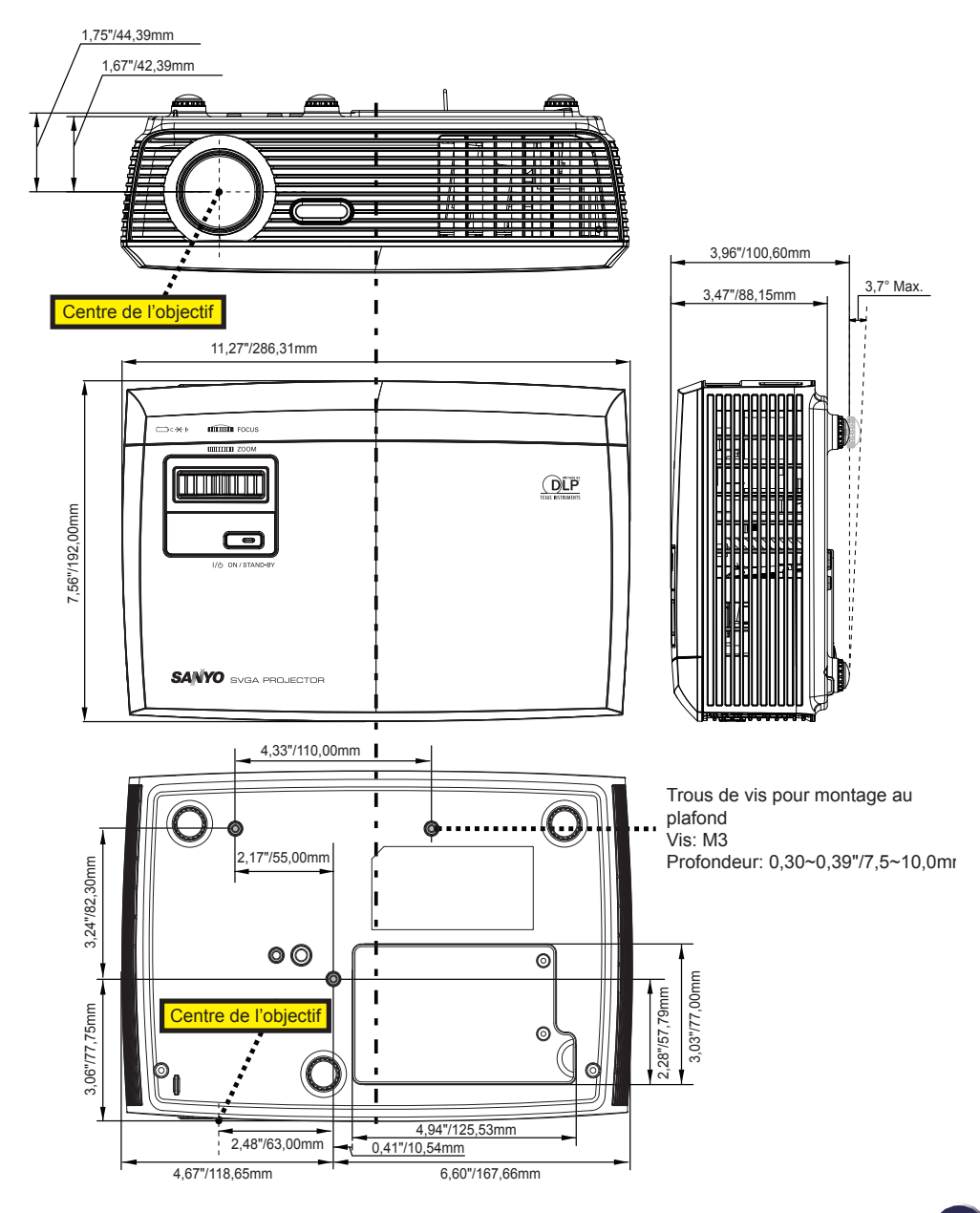

Français 49 Français

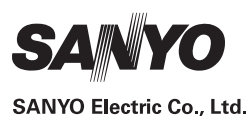